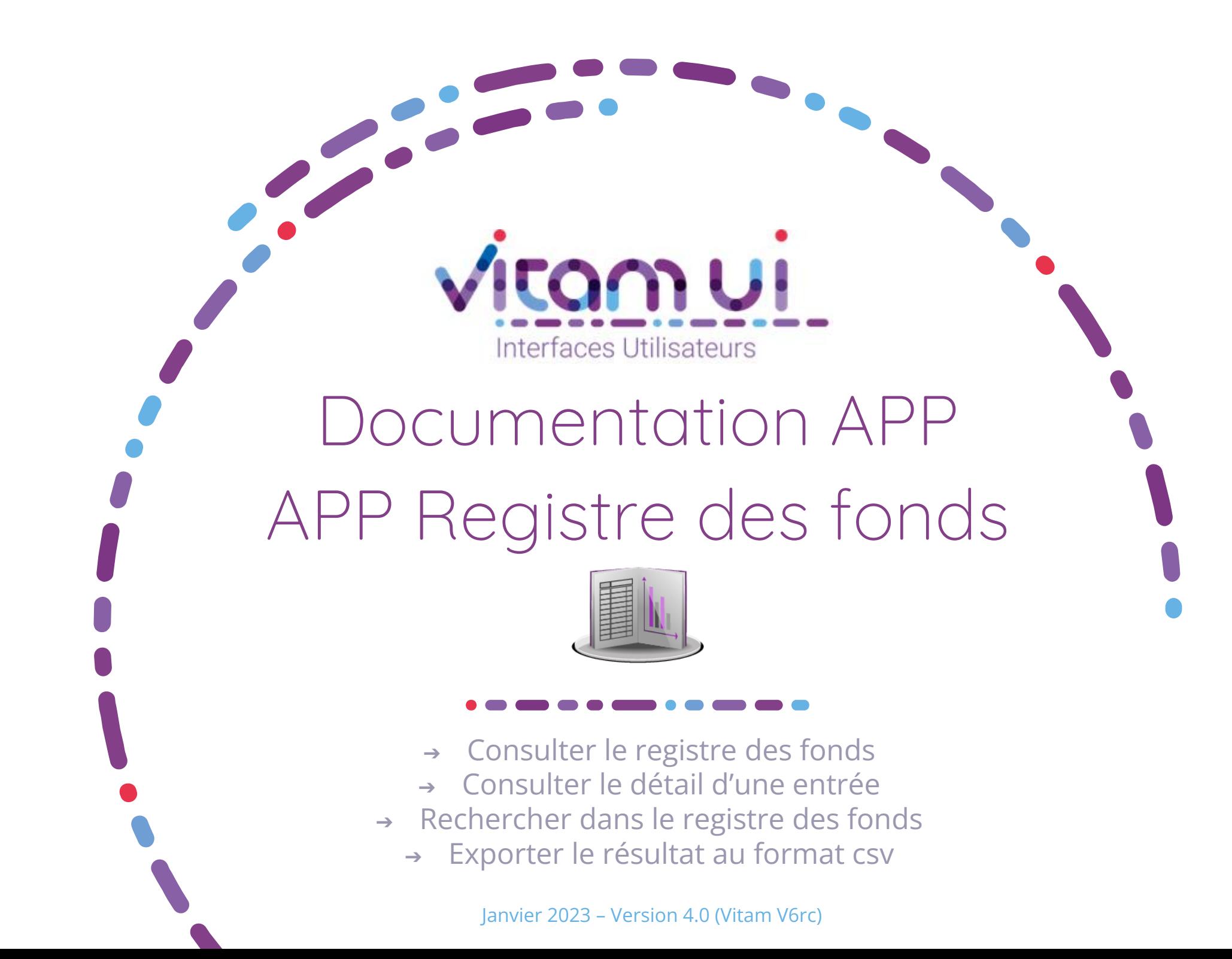

Contexte et usage de l'APP

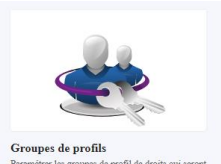

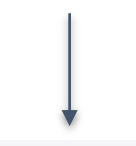

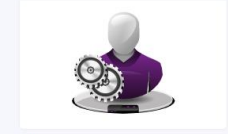

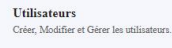

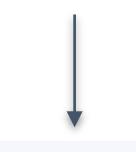

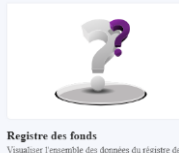

Accès à l'application du registre des fonds

Attribution de ce groupe de profils à un utilisateur

Création d'un groupe de profils avec accès à un profil pour « Registre des fonds »

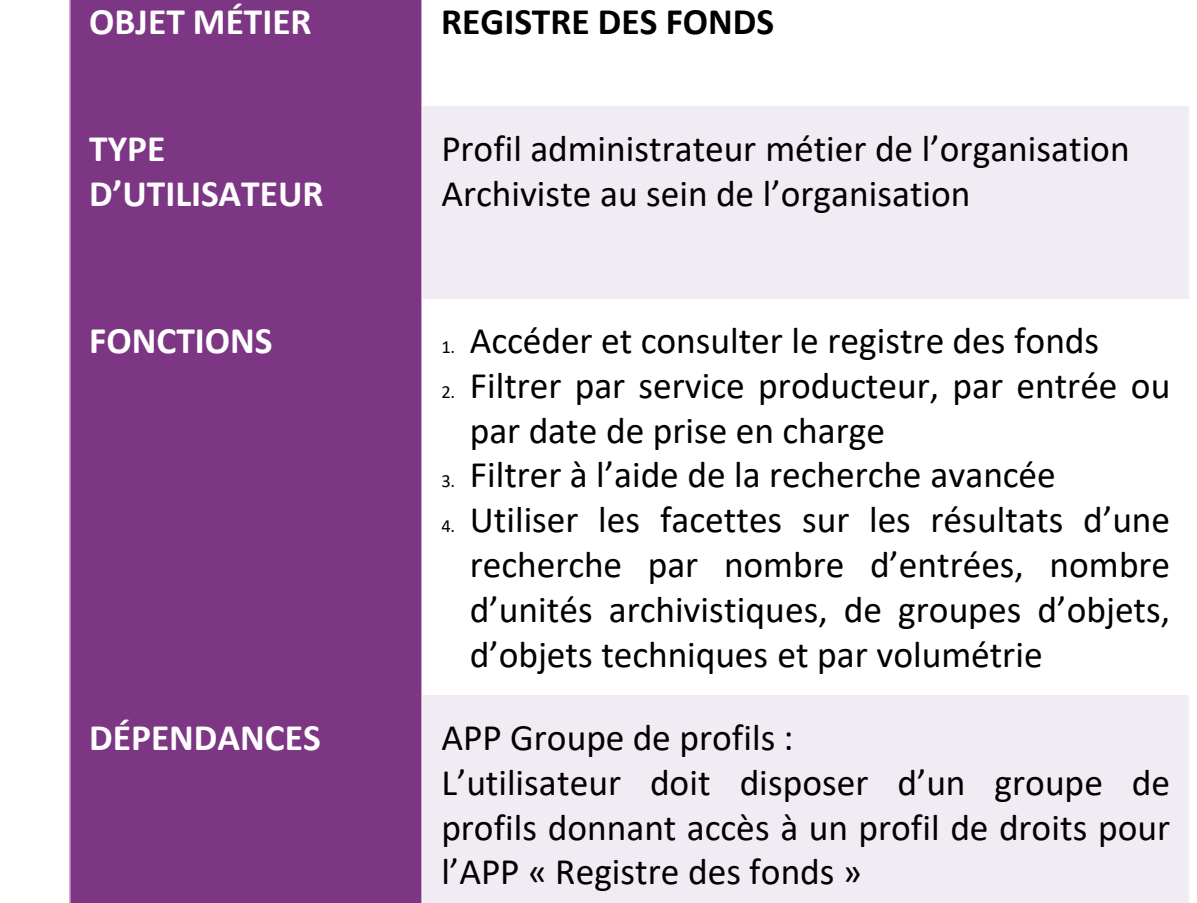

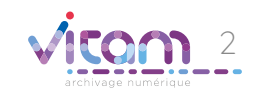

# Ergonomie générale

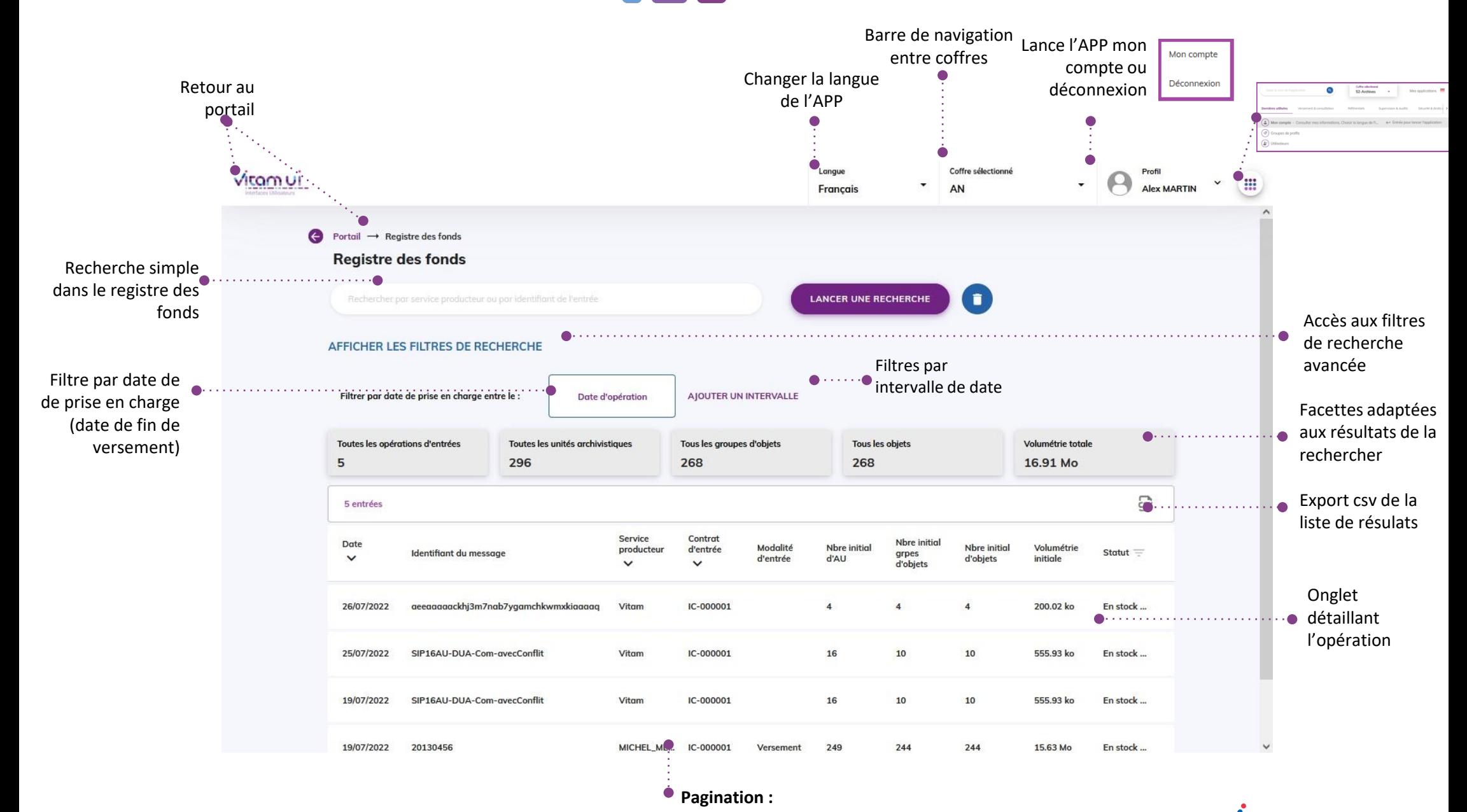

Affiche 20 lignes par défaut Sur défilement : affiche les 20 lignes suivantes jusqu'à un maximum de 100 Au-delà de 100 : demande de confirmation ou à affiner par recherche

3

### Ecran principal

 $\epsilon$ 

 $5\overline{5}$ 

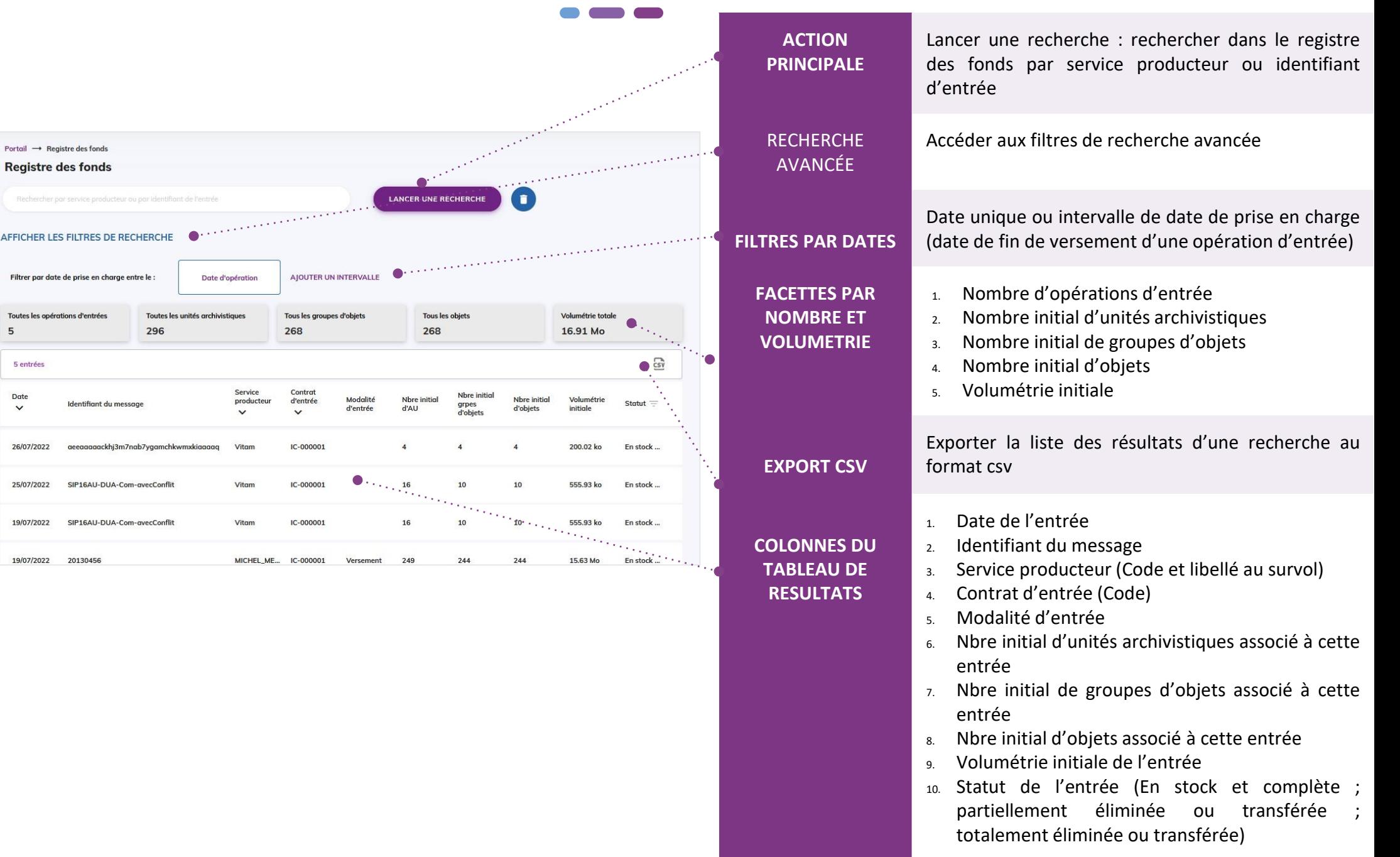

## Ajouter des filtres de recherche

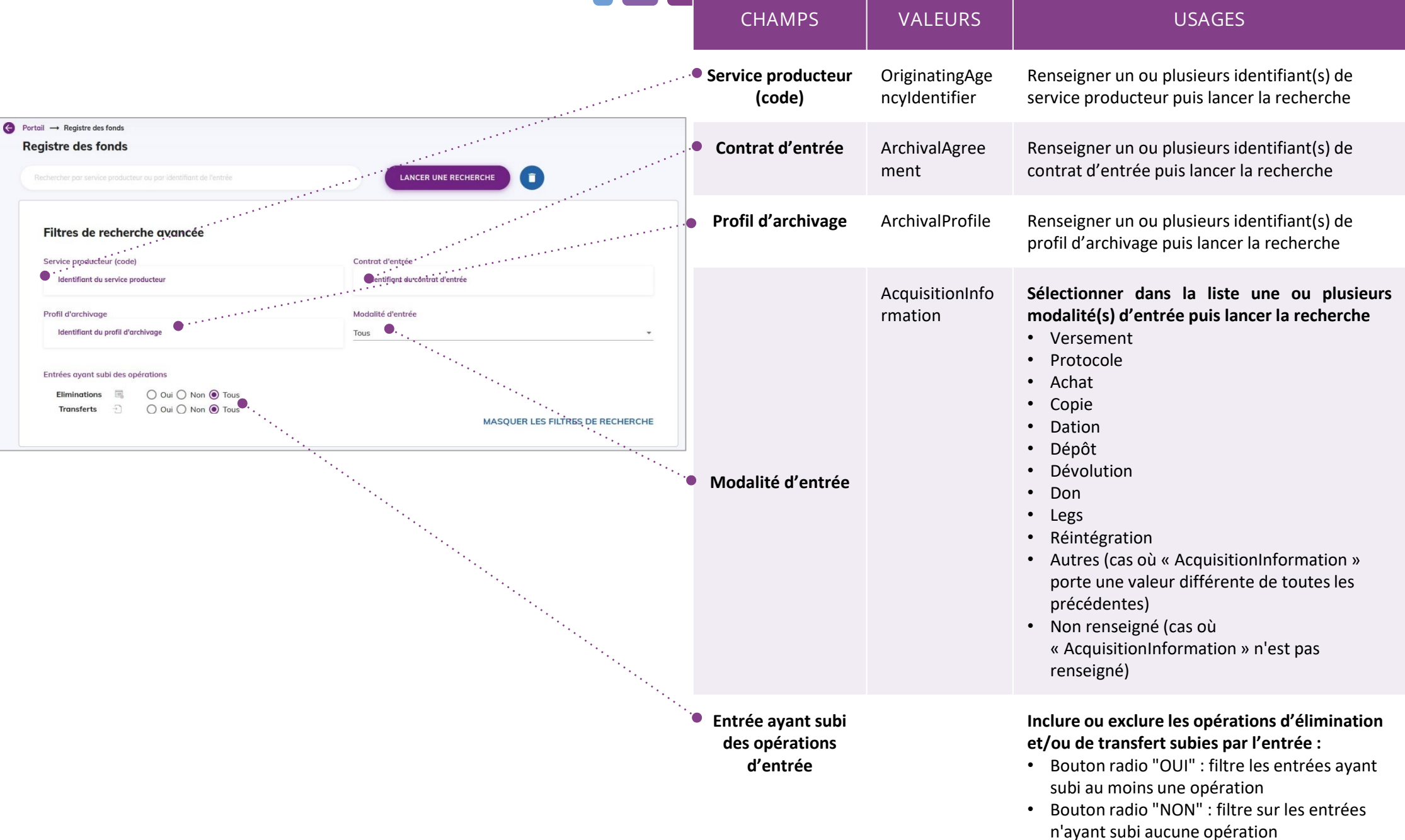

## Exporter les résultats au format csv

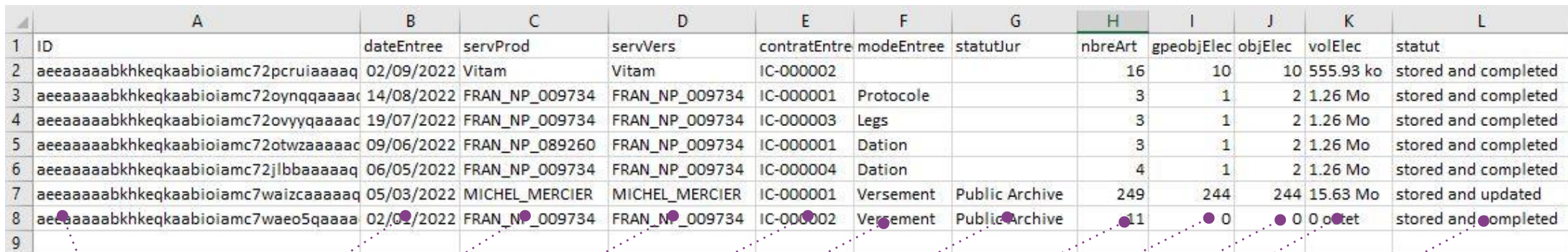

usit.

التعري

-197

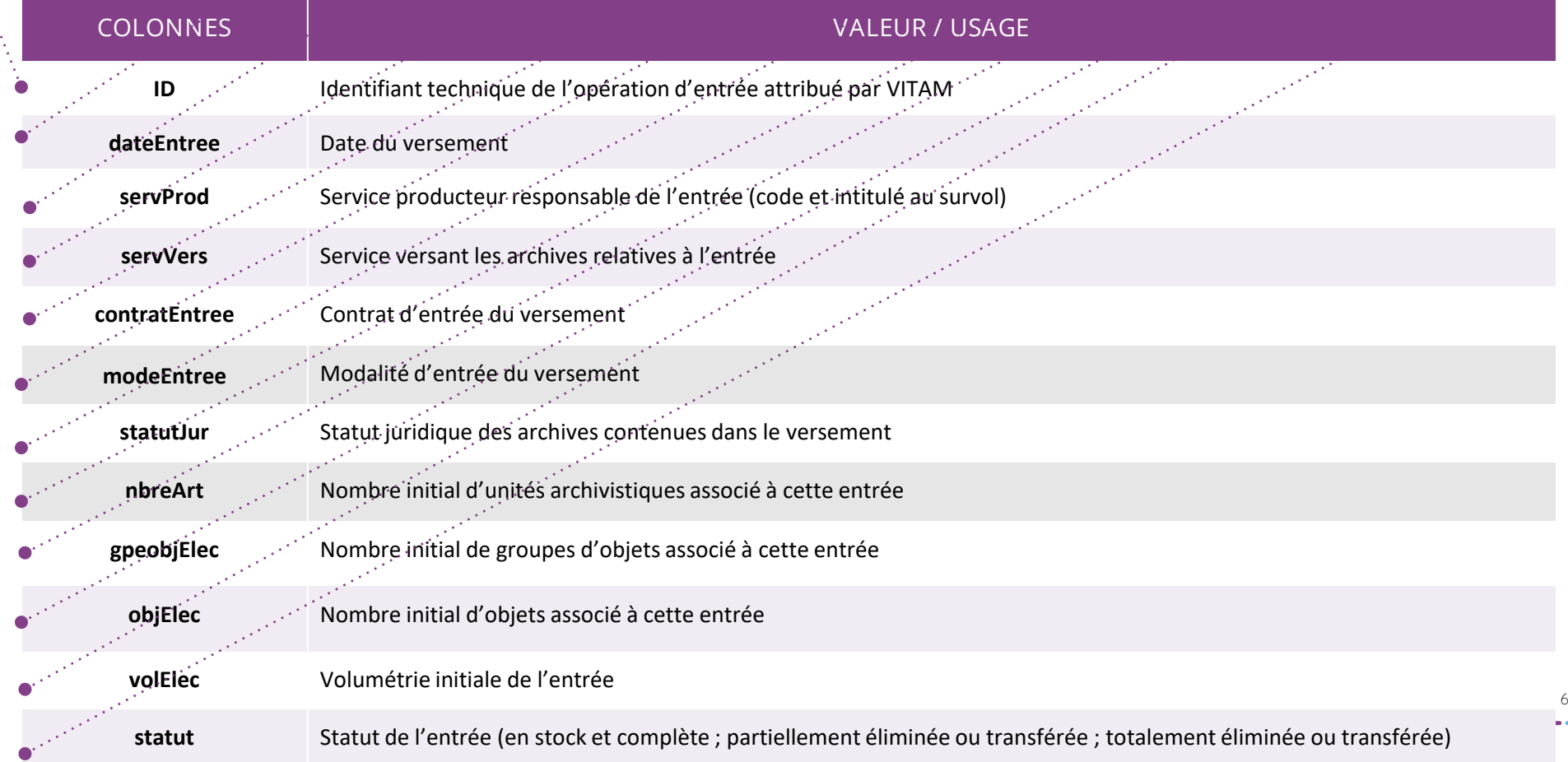

### Consulter le détail d'une entrée

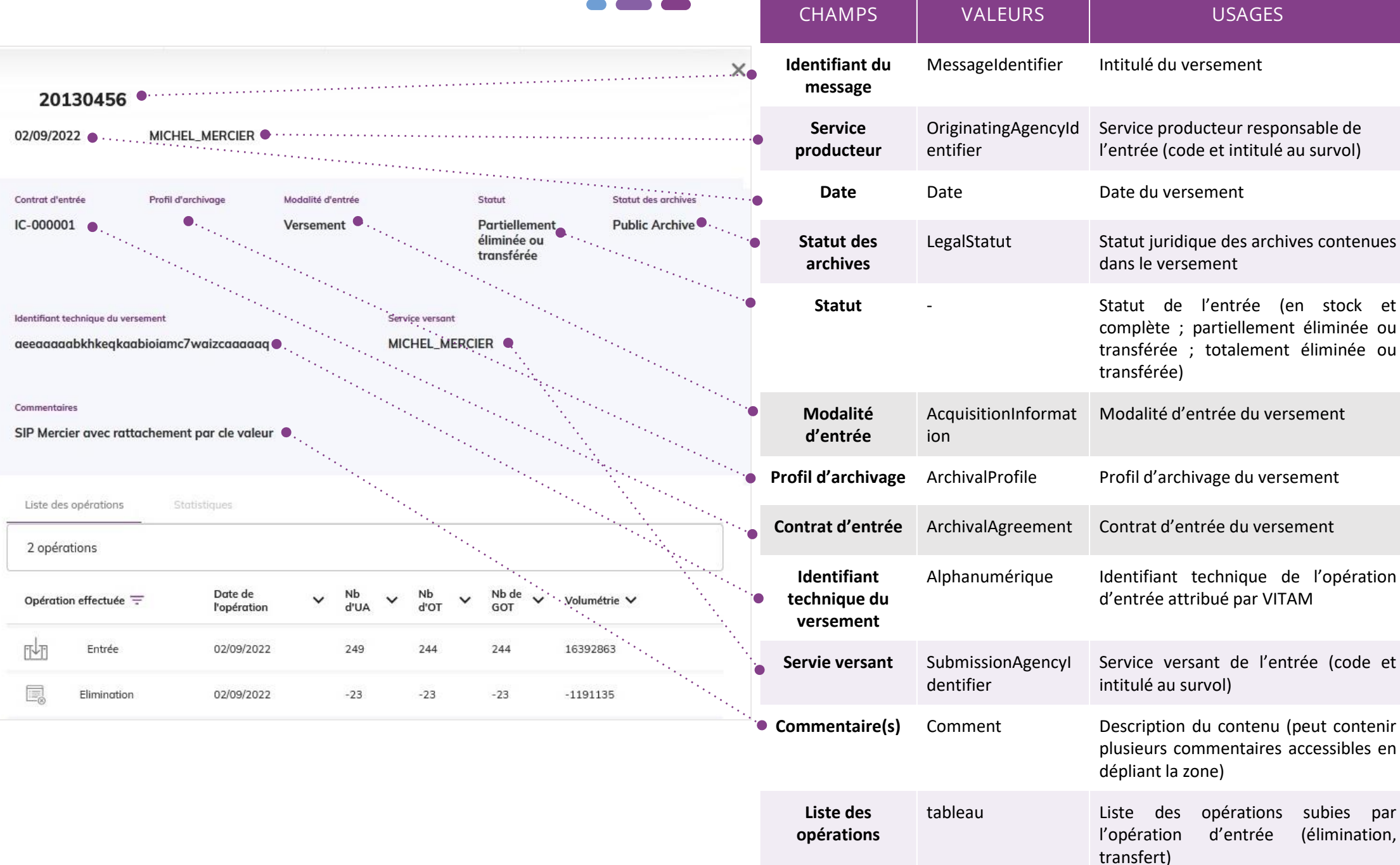

### Programme Vitam

 $\bullet$   $\bullet$ 

47 rue de la Chapelle, 75018 Paris – France Tél. : +33 (0)1 86 69 60 03

www.programmevitam.fr

https://twitter.com/@ProgVitam https://www.linkedin.com/grps/Programme-Vitam

archivage numérique